# **QGIS Application - Bug report #15352 Dissolve error : "local variable 'nElement' referenced before assignment"**

*2016-07-27 09:00 AM - Ben Bray*

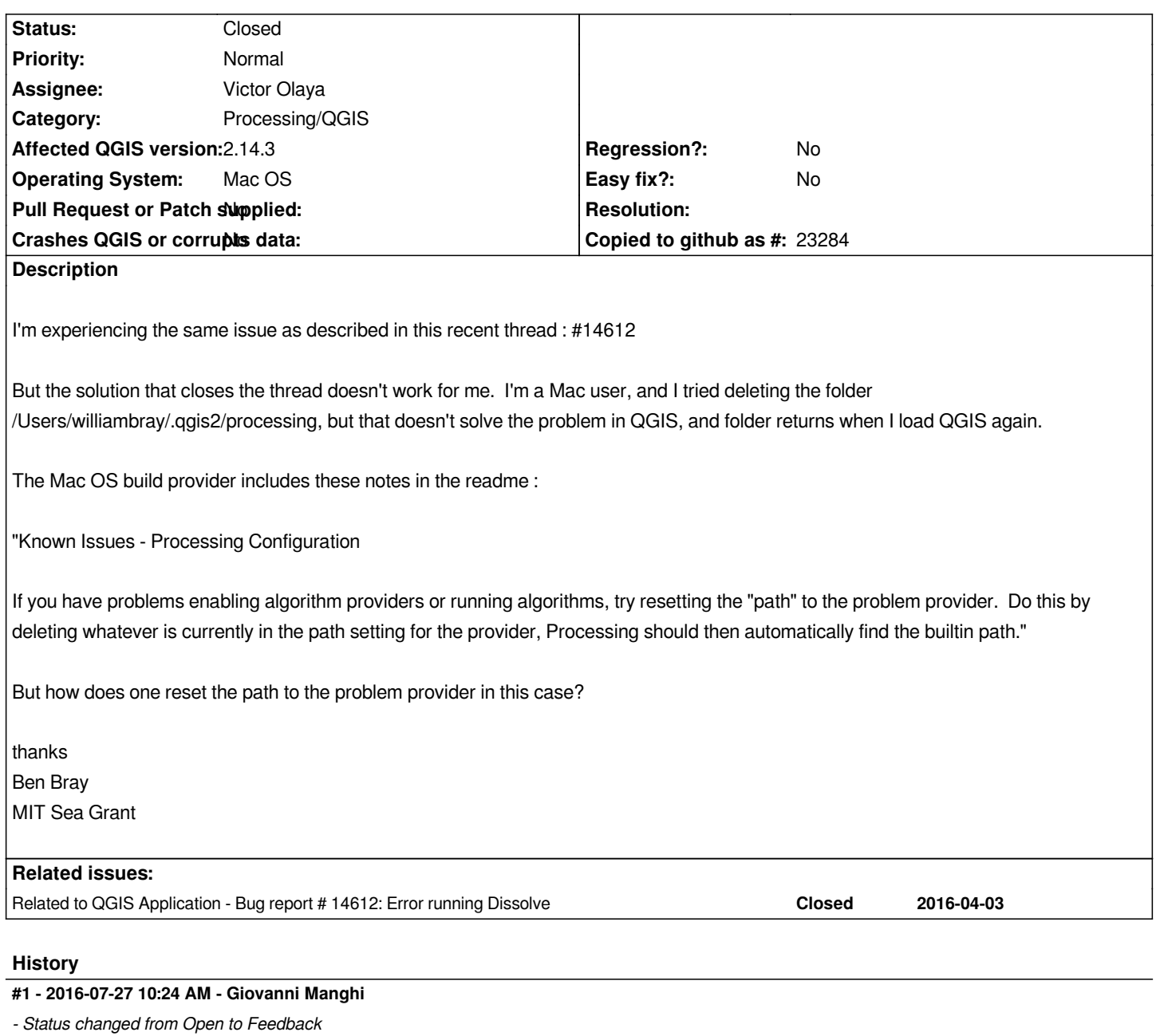

*(if there) the folder you must delete is*

*/Users/williambray/.qgis2/python/plugins/processing*

*not*

*/Users/williambray/.qgis2/processing*

## **#2 - 2016-07-27 10:40 AM - Ben Bray**

*'/Users/williambray/.qgis2/python/plugins/processing' does not exist. the only contents of the python folder is the folder 'expressions'*

#### **#3 - 2016-08-01 04:48 AM - Alexander Bruy**

*- Category changed from Processing/Modeller to Processing/QGIS*

*Please provider full error message.*

#### **#4 - 2016-08-02 07:41 AM - Ben Bray**

*Sorry for the delay - thanks for your help Alexander. Here's the full error message, which results from running a model containing a Dissolve as its last step:*

*Algorithm model1 starting... Prepare algorithm: QGISFIXEDDISTANCEBUFFER\_1 Running subway stations Fixed distance buffer [1/4] Parameters: INPUT =/Users/williambray/Desktop/O/MITSG\_desktop/DO/QGIS\_Level\_2\_Exercise\_July2016/clippedstations.shp, DISTANCE =500, SEGMENTS =5, DISSOLVE =True Converting outputs OK. Execution took 2.103 ms (1 outputs). Prepare algorithm: QGISINTERSECTION\_1 Running Intersection Zones [2/4] Parameters: INPUT =/var/folders/b4/2q1t8h715x907926cpjft84c0000gn/T/processing79eec01207d04cc5abc74b13a69eb488/84f36e1b2894480098feb948d941ee34/OUTPUTALGQGISFIXEDDIS UTALGQGISFIXEDDISTANCEBUFFER1.shp, INPUT2 =/Users/williambray/Desktop/O/MITSG\_desktop/DO/QGIS\_Level\_2\_Exercise\_July2016/clippedzoningdistricts.shp Converting outputs OK. Execution took 1.048 ms (1 outputs). Prepare algorithm: QGISINTERSECTION\_2 Running Intersection School [3/4] Parameters: INPUT =/Users/williambray/Desktop/O/MITSG\_desktop/DO/QGIS\_Level\_2\_Exercise\_July2016/clippedschools.shp, INPUT2 =/var/folders/b4/2q1t8h715x907926cpjft84c0000gn/T/processing79eec01207d04cc5abc74b13a69eb488/09eae90a64644ccc83061f3f201dafc4/OUTPUTALGQGISINTERSECTION1.shp TALGQGISINTERSECTION1.shp Converting outputs OK. Execution took 0.576 ms (1 outputs). Prepare algorithm: QGISDISSOLVE\_1 Running Dissolve [4/4] Parameters: INPUT*  $=$ /var/folders/b4/2q1t8h715x907926cpjft84c0000gn/T/processing79eec01207d04cc5abc74b13a69eb488/c62e00389c374c828f0e3d653f0ea8e4/OUTPUTALGQ *TALGQGISINTERSECTION2.shp, DISSOLVE\_ALL =False, FIELD =SCHOOLDIST Failed*

*Error executing algorithm Dissolve local variable 'nElement' referenced before assignment See log for more details*

#### **#5 - 2016-08-02 08:34 AM - Alexander Bruy**

*And what do you have in QGIS log (bubble in the bottom right corner of QGIS window)?*

### **#6 - 2016-08-02 08:41 AM - Ben Bray**

*2016-08-02T11:36:28 2 Uncaught error while executing algorithm*

 *Traceback (most recent call last):*

 *File "/Applications/QGIS.app/Contents/MacOS/../Resources/python/plugins/processing/core/GeoAlgorithm.py", line 203, in execute self.processAlgorithm(progress)*

 *File "/Applications/QGIS.app/Contents/MacOS/../Resources/python/plugins/processing/algs/qgis/Dissolve.py", line 129, in processAlgorithm nElement += 1*

 *UnboundLocalError: local variable 'nElement' referenced before assignment*

*2016-08-02T11:36:28 2 Error executing algorithm Dissolve local variable 'nElement' referenced before assignment See log for more details*

### **#7 - 2016-08-03 01:54 AM - Alexander Bruy**

*As I can see from code this error already fixed. Please make sure that you have no Processing plugin installed in your user directory (~/.qgis2/python/plugins) and check with latest point release*

#### **#8 - 2016-08-03 06:28 AM - Ben Bray**

*'/Users/williambray/.qgis2/python/plugins/processing' does not exist. the only contents of the python folder is the folder 'expressions'*

*I'm running the latest point release available for Macs (2.14.3) as indicated on the QGIS website.*

*Where does the code say this error is already fixed?*

# **#9 - 2016-08-04 02:05 AM - Alexander Bruy**

*- Status changed from Feedback to Closed*

## **#10 - 2016-08-04 06:36 AM - Ben Bray**

- *Status changed from Closed to Reopened*
- *Target version set to Version 2.14*

*This issue was erroneously closed without resolution.*

*Picking-up where we left-off...*

*1) I do not have a a Processing plugin installed in my user directory - '~/.qgis2/python/plugins/processing' does not exist.*

*2) I'm running the latest point release available for Macs (2.14.3) as indicated on the QGIS website.*

*Any suggestions on what to do next?*

*thank you Ben*

#### **#11 - 2016-08-04 10:44 PM - Alexander Bruy**

*- Status changed from Reopened to Closed*

*Issue fixed in* **latest** *point release (maybe also in previous too). Latest point release is 2.14.5*